#### Science Direct PPV(トランザクション方式)利用について

Elsevier の Science Direct コンプリートコレクションで『Journal of Nutrition Education and Behavior』 『The Lancet』『Journal of the Academy of Nutrition and Dietetics』の 3 誌を電子ジャーナルで利用い ただいておりますが、Science Direct PPV (Pay per View)の利用も可能ですので、どうぞご利用くださ い。

PPV とは、Elsevier の非購読誌の論文が 1 論文ずつ課金(3,100 円/1 論文)されて閲覧できる仕組み です。(2021 年価格。今後変更となる可能性あり。)

PPV 利用による費用は図書情報センターの予算から支払います。ただし、PPV の本数には限りがあ りますので、事前に無料の抄録(Abstract)をお読みいただき、必要な論文のみご利用ください。また、 一度アクセスした論文の PDF は必ず保存し、同一論文への重複アクセスはしないようご協力をお願い いたします。

■■■PPV 利用の注意事項 ■■■

・教育・研究目的でのみ利用することができます。

- ・フルテキストを画面に表示するだけで課金されます。PPV の本数には限りがありますので、事前に無 料の抄録(Abstract)をお読みいただき、必要な論文のみご利用ください。
- ・フルテキストへのアクセス確認画面において「Continue」ボタンを 2 回以上クリックすると回数分課 金されますので、操作時に、各ボタンのダブルクリックは行わないようにしてください。
- ・同じ論文は、24 時間以内であれば 1 論文の課金で何度でも利用できますが、24 時間経過後にアクセ スすると再度課金されます。一度アクセスした論文の PDF は必ず保存し、同一論文への重複アクセ スはしないようご協力をお願いいたします。
- ・ダウンロードされた論文の利用は本人限定です。複製や頒布はできません。
- ・有効期限は、2021 年 8 月から 2023 年1月の 18 カ月ですが、予算の関係上、2 年ごとの更新となり ます。

#### ■ PPV 利用対象者

(1)専任教職員(客員教授は除く)

(2)学生(非正規生を除く) ※指導教員の承認が必要になります。

#### Science Direct PPV の利用を希望する方は、以下の手順で図書情報センターへお申し込みください。

### ■ 利用申請手順

## 1. Science Direct でユーザー・アカウントを作成

学内から Science Direct ( <https://www.elsevier.com/> )にアクセスし、サイト下部にある "Science Direct"をクリック。サイト上部の"Create account" からユーザー・アカウントを作成してください。 登録時のメールアドレスは、"nagoya-bunri.ac.jp"ドメインのメールアドレスで登録してください。 メールアドレスが、ユーザー名になります。

Password は、5~20 文字の英数字

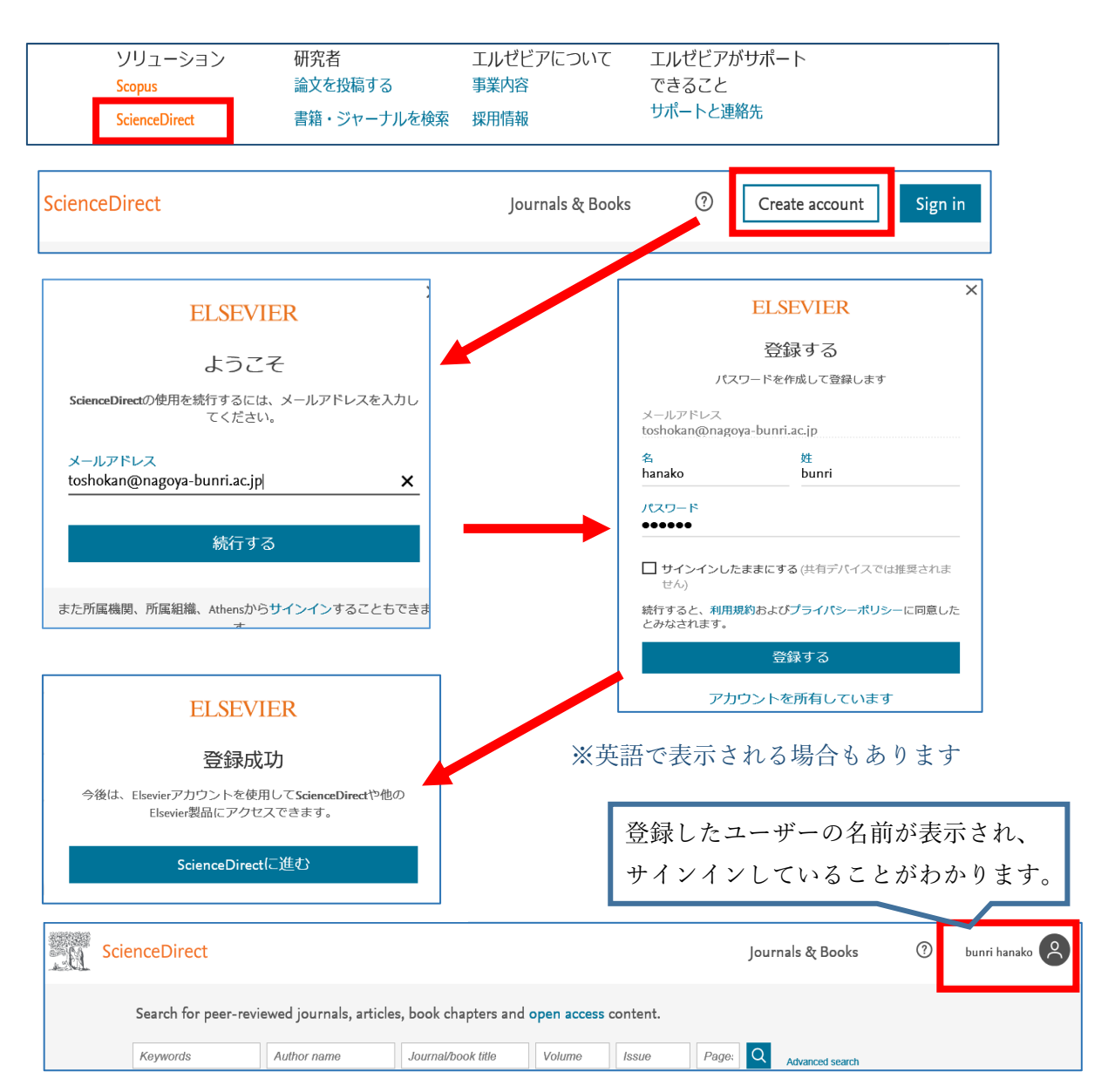

#### ※すでにユーザー・アカウントを作成済みの方

ユーザー・アカウントをすでに作成済みの場合(Elsevier の各種サービス Scopus や SciVal 等で作成 した場合も含む)は、新規登録は不要ですが、登録メールアドレスが "nagoya-bunri.ac.jp" ドメインで ない場合は、"nagoya-bunri.ac.jp" ドメインのメールアドレスへ変更してください。

学内からお持ちのユーザー・アカウントで Sign in 後、ユーザー名をクリックし"View account"から変 更、"Submit"してください。

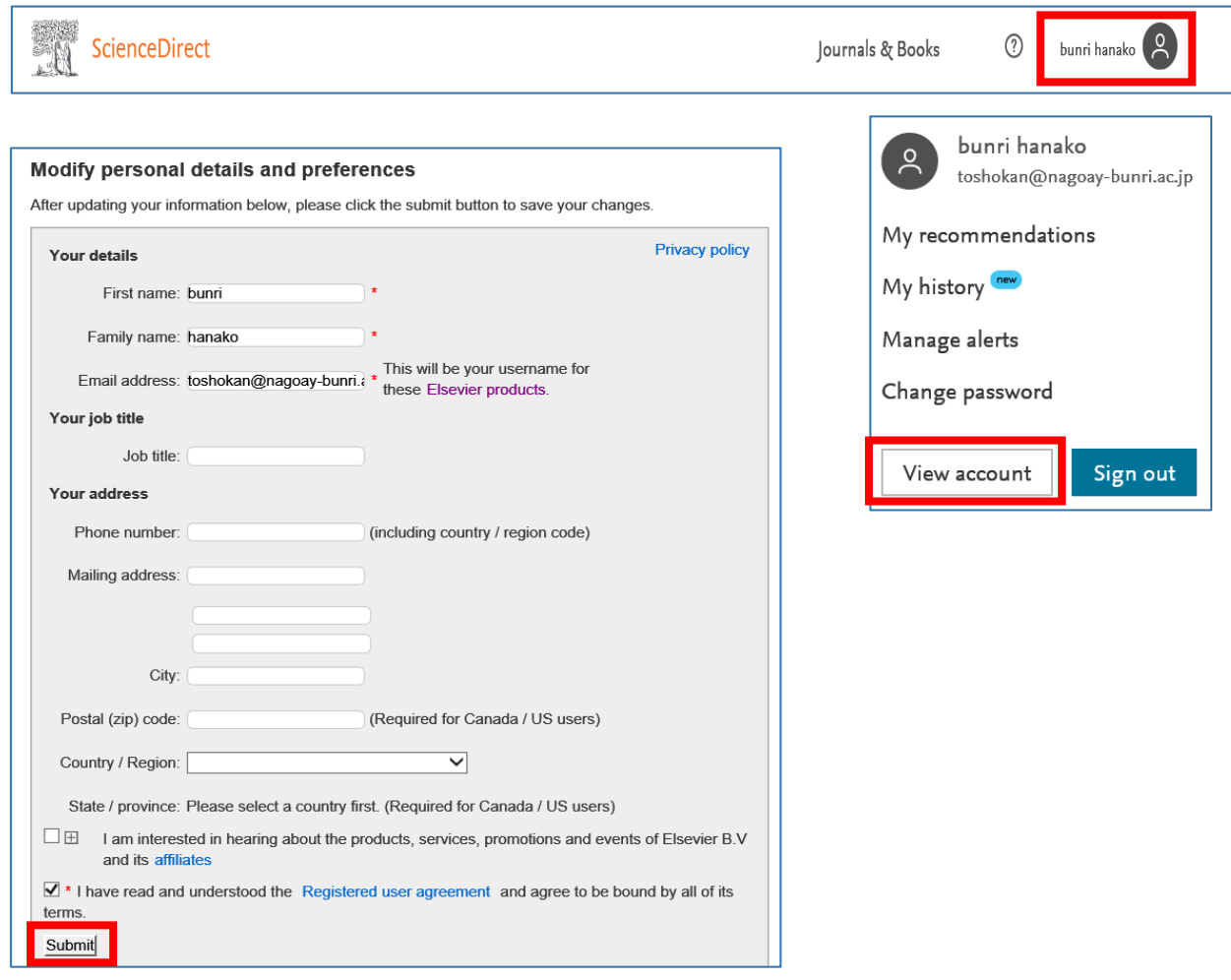

#### 2.図書館へ申請

別紙の「Science Direct PPV(トランザクション方式)利用申請書」に必要事項を記入し、各所属キャ ンパスの図書情報センターに提出してください。

## 3.利用方法

- ① Science Direct にアクセスして「Sign in」
- ② 論文を検索する

Search for peer-reviewed journals, articles, book chapters and open access content. Keywords Author name Journal/book title Volume Issue Pag  $\alpha$ Advanced search

③ 論文のタイトルをクリック、抄録(Abstract)を読み、必要な論文か確認する。

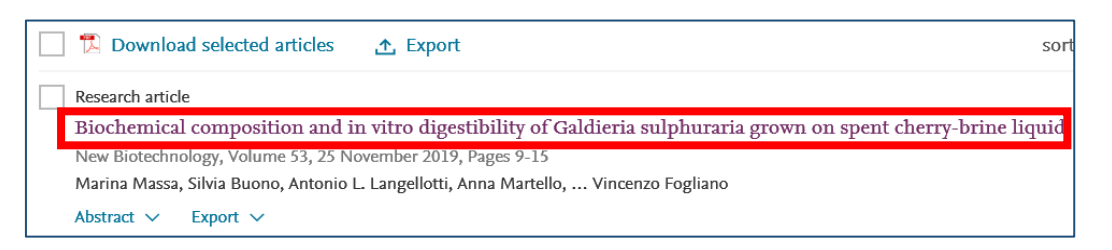

#### 購読誌・PPV 利用対象の見分け方

# 購読誌やオープンアクセス誌です。アクセスしても課金されません。 **Download PDF Get Access** PPV 利用対象タイトルです。事前に抄録(Abstract)をお読みいただ き、必要な文献のみご利用ください。本文アクセス時に課金されま す。アクセスした論文の PDF は必ず保存し、同一論文への重複アク セスはしないようにしてください。Get Access Share Export New Biotechnology Volume 53, 25 November 2019, Pages 9-15 Full length Article Biochemical composition and in vitro digestibility of Galdieria sulphuraria grown on spent cherry-brine liquid Abstract The aim of this work was to valorise an industrial food by-product and to produce a microalgal biomass rich in phytochemicals at high added value for food and nutraceutical applications. The biochemical composition, in vitro digestibility and antioxidant activity of Galdieria cultiburaria hiomaee grown heterotrophically on etandard medium (CM)

# 論文を入手したい場合は、「 A Get Access 」をクリック。

「Download PDF」をクリック

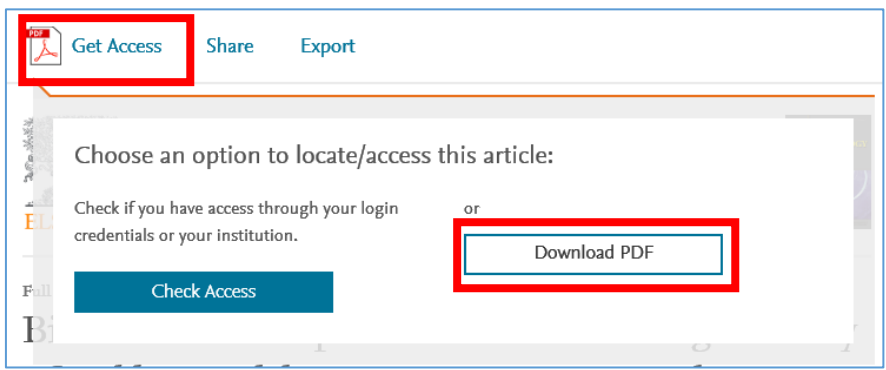

「Continue」ボタンをクリックして、論文(フルテキスト)を表示させます。

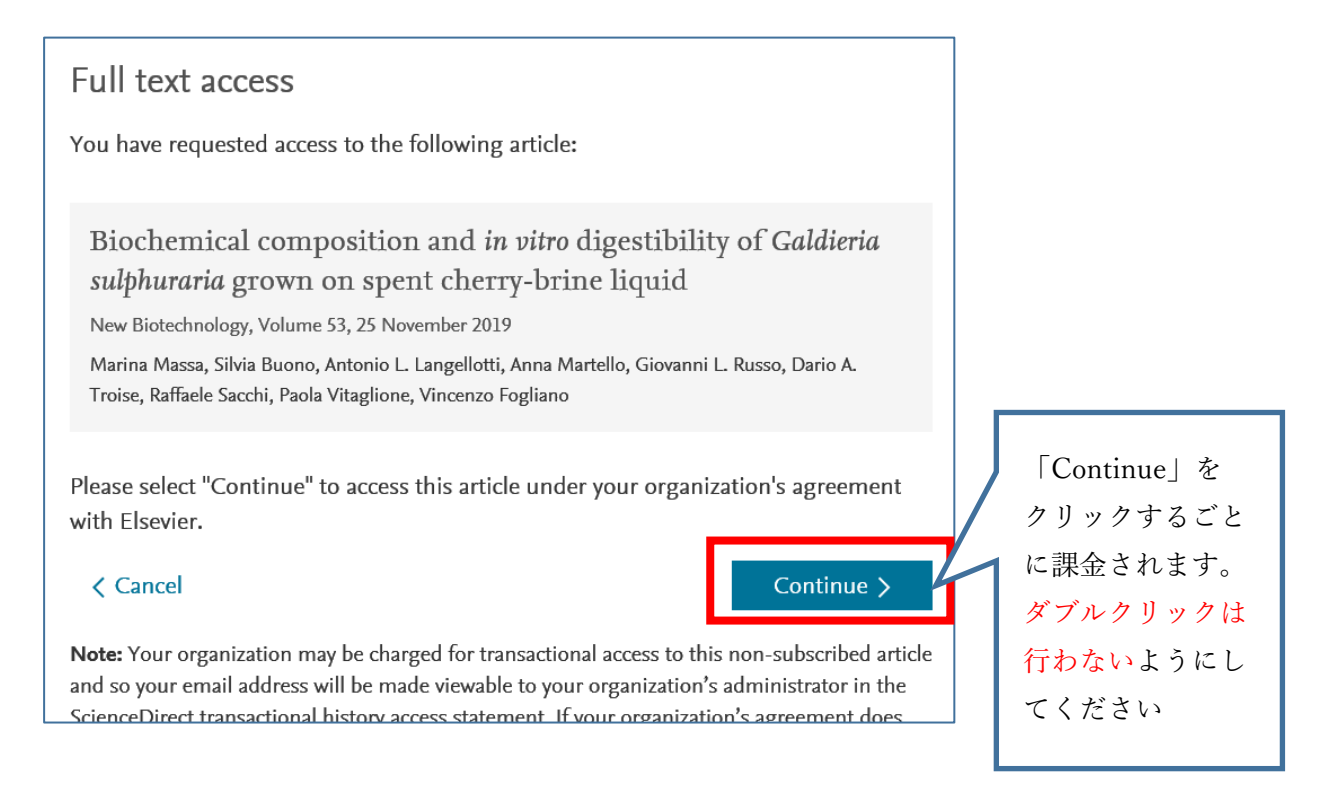

※ダウンロードした論文は登録者本人のみ利用可能です。複製や配布はできません。 ※ID,パスワードを厳重に管理の上ご利用ください。

学術論文の管理とオンラインでの情報共有を目的とした無料の文献管理ツールとして、Mendeley が ございます。PC だけではなくタブレット端末でもご利用いただけます。 ご参考までにご紹介させていただきます。

[Mendeley](https://www.elsevier.com/ja-jp/solutions/mendeley) について Mendeley [クイックレファレンスガイド](https://www.elsevier.com/__data/assets/pdf_file/0010/794692/mendeley_qrg_japanese.pdf)

# ■ リモートアクセス設定

 $\blacksquare$ 

学外からも利用したい場合には、リモートアクセスの設定が可能です。 学内から Sign in し、画面下の "Remote access" から設定してください。

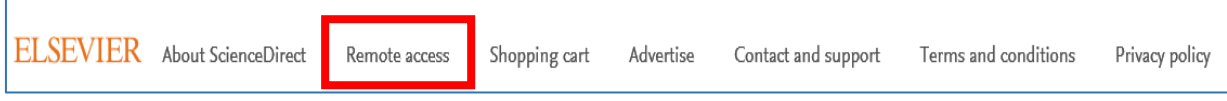

メールアドレスを確認して "Continue" をクリック

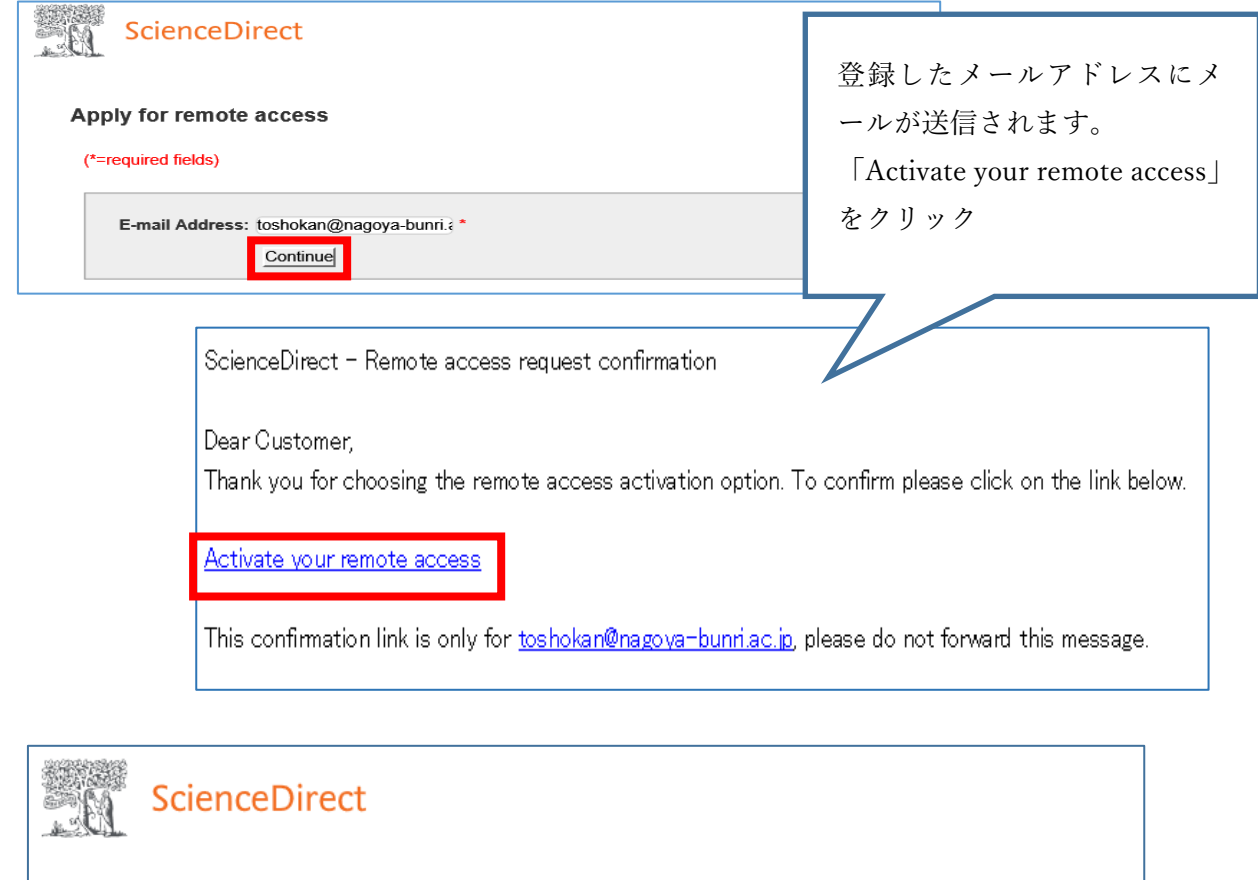

#### **ScienceDirect**

Congratulations you have activated Remote Access, remember to login when outside of your institution.

### 注意点

リモートアクセス権限は 6 ヶ月間有効です。延長するためには、その 6 ヶ月以内に、学内から再度 ログインすることが必要です。失効してしまった場合でも、再度同じ手続きをしていただければ、 再度リモートアクセスを有効にすることができます。